# **KIV/CPP – Programování v jazyce C++ 10b. Ladění kódu**

Martin Úbl

KIV ZČU

2023/2024

- ladění kódu
- možné použít jakýkoliv debugger nativního kódu
	- MSVS debugger
	- gdb
	- Ildb
	- ...
- lépe vysokoúrovňový podpora  $C_{++}$ 
	- např. name mangling
	- rozpoznání (polymorfních) typů
	- $\bullet$  ...
- v rámci předmětu MSVS debugger
- ladění kódu
- debug informace uloženy v binárce nebo separátně
	- MSVS přibaluje .pdb soubor
	- gcc/clang na GNU/Linuxu vkládají do binárky
- formáty debug informací
	- DWARF
	- PE/COFF
	- stabs
	- OMF
	- $\bullet$  ...
- ladění kódu
- debug informace
	- názvy funkcí/metod
	- typy proměnných
	- mapování binárního kódu na zdrojový kód
	- ...
- debugger
- načítá debug informace
- registruje se operačnímu systému pro daný program
- dovoluje:
	- instrukční breakpointy
	- datové breakpointy
	- data watch
	- modifikace paměti
	- a další...

- instrukční breakpoint
- často s podporou hardware ladicí registry
- nebo čistě softwarové vkládání instrukcí
- zastaví běh programu na dané instrukci (před ní)
- signalizuje debugger
- může být podmíněný (výrazně pak zpomaluje běh programu)

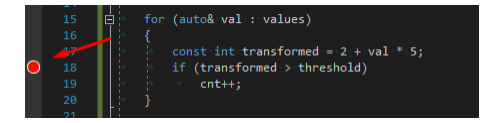

#### Obrázek: Instrukční breakpoint nastavený v MSVS

- datový breakpoint
- dovoluje zastavit provádění programu při změně hodnoty paměti (proměnné)

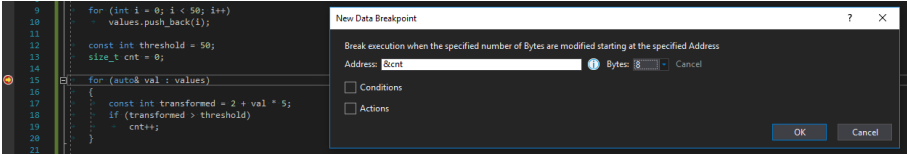

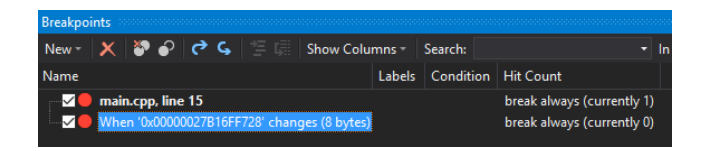

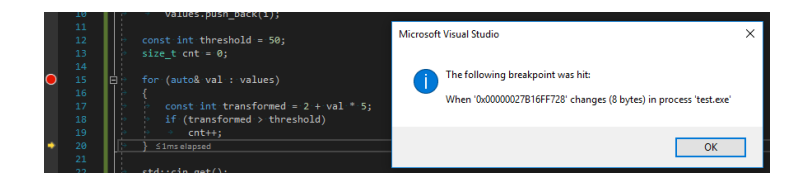

- datový breakpoint
- nevýhoda: adresy se mění, je třeba nastavit instrukční breakpoint v místě, kde už známe adresu a až potom přidat datový breakpoint

- watch
- pohled na kus paměti při debuggování
- má smysl při krokování
- ukazuje aktuální hodnoty paměti
- automatický watch
	- debugger vydedukuje, co by mohlo zajímat
- ruční watch

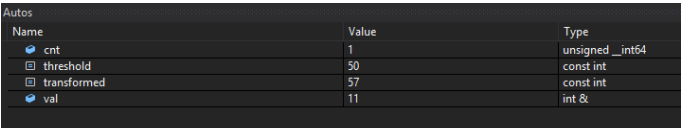

Obrázek: Automatický watch v MSVS

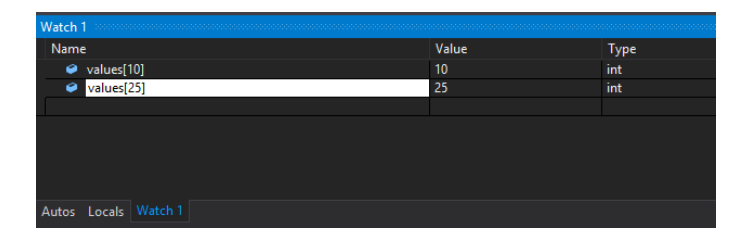

#### Obrázek: Ruční watch v MSVS

- podmíněný instrukční breakpoint
- lze nastavit podmínku v podobě logického výrazu nebo počtu průchodů (hit count)
- při průchodu breakpointem se podmínka ověří a při splnění breakne

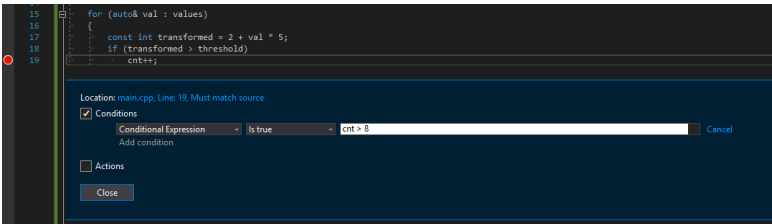

#### Obrázek: Podmíněný instrukční breakpoint v MSVS

# • hodnoty paměti lze za běhu měnit, když je program pozastaven

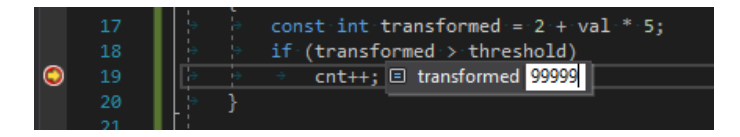

#### Obrázek: Editace paměti v MSVS

- MSVS rozpoznává i komponované typy
- lze jejich vnitřnosti "rozbalit" a zde i editovat

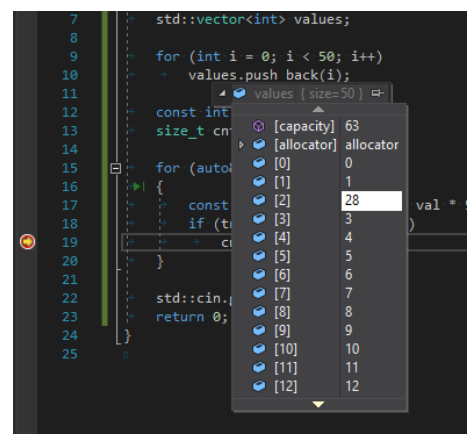

#### Obrázek: Editace paměti v MSVS

• Ize inspektovat i vlastní objekty

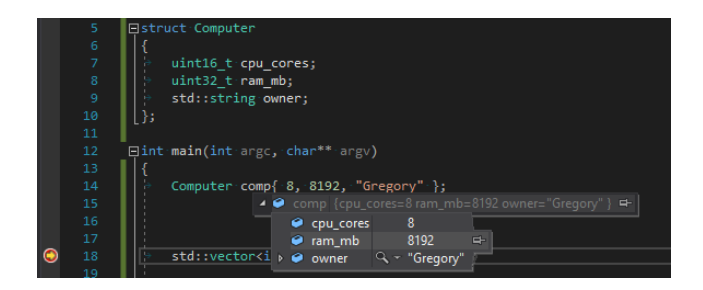

Obrázek: Editace paměti v MSVS

#### • Edit and continue

- pozastavený program lze za určitých okolností modifikovat, překompilovat a nahradit kód za běhu
- nutno přepnout formát debug informace na /ZI

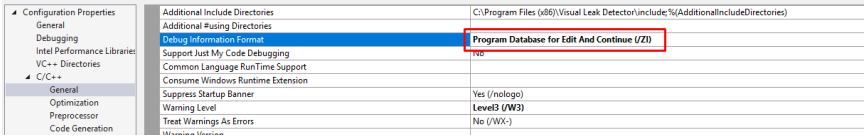

#### Obrázek: Nastavení formátu debug informací v MSVS

- diagnostic tools
- heap profiler

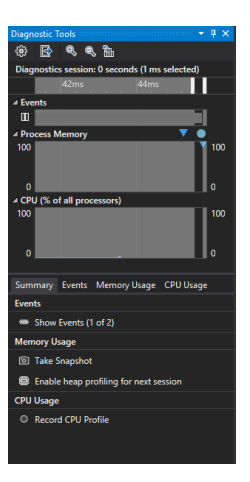

- continue pokračování v provádění
- pause pozastavení programu v daném momentě
- $stop zastavení programu$
- restart
- krokování
	- step into zanoření do funkce
	- step over překročení na další řádku kódu
	- step out pokračování do návratu z funkce

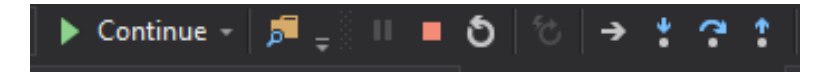

- inspekce stavu zásobníku volání
	- lze se přepnout na libovolnou z úrovní zanoření při funkčním volání
- přepínání kontextů vláken
	- vícevláknové programy dovolují pozorovat i odlišné kontexty vláken

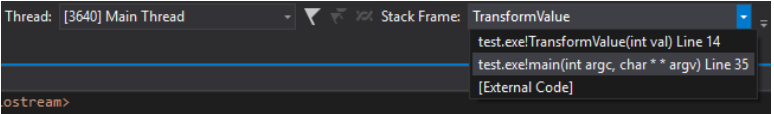

- runtime assertion
- #include <assert.h>
- makro assert(...)
- uvnitř je podmínka, při nesplnění je signalizován operační systém
- Windows po zvolení "Opakovat" lze předat signál do debuggeru

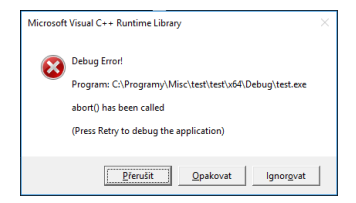

 $\text{assert}(\text{count} == 5 \&\& \text{ "Pocet}(\text{neni} \rightarrow \text{spravny"))$ ;

- debugger lze připojit i k jinému procesu
- nemusí jít o proces spuštěný z Visual Studia (popř. gdb, ...)
- pro úspěšné ladění je třeba mít ladicí symboly (PDB, ...)

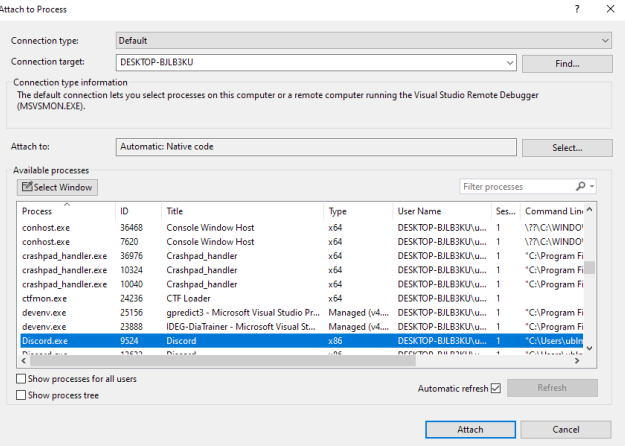

- debugger lze připojit i na "vzdálený" proces
	- přes síť na jiném PC (SSH, ...)
	- ve WSL
	- v cloudu (Azure)
	- interpretující jiný podporovaný jazyk (Javascript, Python, ...)
	- na jiná prostředí (Unity, Unreal Engine, qemu, ...)